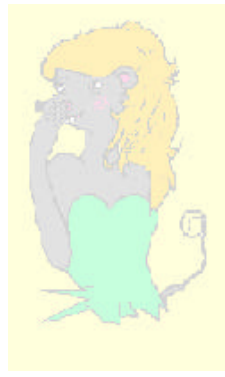

# **LILIMATH 2.2**

**PREPARATIFS**

#### **1. Particularités préalables :**

**Ce logiciel est gratuit, il se télécharge facilement à l'adresse suivante : http://www.lille.iufm.fr/lilimath/. Le fichier LILIMATH.ZIP est à placer dans un répertoire temporaire sur une station, par exemple LILIINST.**

## **2. Intervention initiale sur le serveur :**

**Créer dans le répertoire LOGICIEL un sous répertoire LILI. Le partager avec « modifier » comme droits et sécurités pour les élèves et les profs.**

## **3. Intervention initiale sur la station d'installation :**

Décompacter le fichier LILIMATH.ZIP dans le répertoire temporaire (LILIINST**).**

# **INSTALLATION SUR LE SERVEUR**

#### **1. A partir de la station (avec le fichier téléchargé) :**

- a) Se connecter en tant qu'administrateur. Connecter un lecteur réseau L : à *\\SERVEUR\LILI. Attention il faut bien respecter la lettre L*
- b) Lancer le programme Setup.exe qui est dans le répertoire C:\LILIINST
- c) Lorsque ce programme demande un chemin d'installation, lui donner : **L :**
- d) Supprimer éventuellement le groupe de programme Lilimath.

## **2 Contrôle de fin d'installation :**

Sur le serveur, dans le répertoire \LOGICIEL\LILI éditer le fichier LILIENV.BAT et vérifier que les variables d'environnement sont correctes LILIDRV=L : et LILIMATH=\LILI Mettre des sécurités « lire » sur les fichiers BAT et sur les fichiers EXE**.**

## **ALTGEST Fiche complète.**

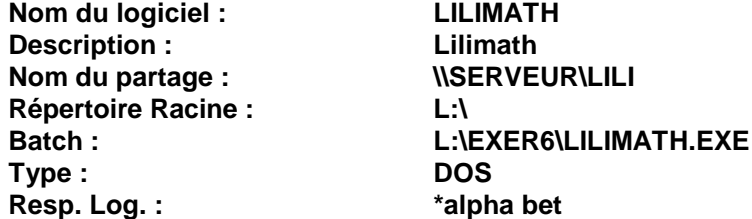